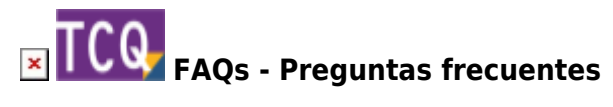

# **Partidas que cambian de precio, descripción o justificación al copiarlas al presupuesto**

Al copiar una partida desde un banco de precios o desde otro presupuesto al presupuesto con el que está trabajando lo normal es que la partida se copie exactamente igual, manteniendo su precio, descripción y justificación.

Pero puede darse el caso de que algún dato de la partida cambie al copiarla. Indicamos a continuación algunos motivos por los que esto puede suceder.

#### **Gastos indirectos**

Si el presupuesto tiene indicado un porcentaje de gastos indirectos, éstos se añadirán automáticamente al precio de la partida al copiarla.

Puede consultar el porcentaje de gastos indirectos seleccionando la ventana del presupuesto, desplegando el menú **General** y haciendo clic en **Datos generales**. En la ventana que aparecerá, seleccione la pestaña **Banco de precios** y aquí puede ver el porcentaje de gastos indirectos que tiene indicado el presupuesto.

Dependiendo de la versión de TCQ, también se puede ver el porcentaje de gastos indirectos haciendo doble clic encima del código de la partida una vez copiada al presupuesto. En la parte inferior derecha de la pestaña **Justificación** se indica el porcentaje de gastos indirectos y el valor que esto supone añadir al precio base de la partida.

#### **Coeficientes correctores de precios de elementos simples**

Si el presupuesto tiene unos coeficientes correctores de precios de elementos simples diferentes de 1, éstos se aplicarán automáticamente a los precios de los elementos simples que intervengan en la partida al copiarla y, por tanto, modificarán su precio.

Puede consultar los coeficientes correctores seleccionando la ventana del presupuesto, desplegando el menú **General** y haciendo clic en **Datos generales**. En la ventana que aparecerá, seleccione la pestaña **Banco de precios** y aquí puede ver los coeficientes correctores.

### **Partida o elementos de su justificación ya existentes en el banco de precios particular de la obra con precio,**

## **descripción o justificación diferente**

En TCQ todo presupuesto tiene asociado un banco de precios particular que el programa va creando automáticamente.

Al copiar una partida a un presupuesto, el programa primero comprueba si existe en el banco de precios particular de la obra. Si existe, entonces la recupera de aquí en vez de copiarla. Si la partida ya existente en el banco particular es diferente de la copiada (en precio, descripción o justificación), también lo será en el presupuesto.

Lo mismo sucede con los elementos que intervengan en la justificación de la partida copiada. Si ya existen en el banco particular se recuperan de aquí en vez de copiarlos, y si son diferentes pueden provocar que la partida copiada cambie.

Para evitar esto se pueden [borrar los elementos y partidas del banco de precios que no se están](http://wiki.itec.cat/doku.php?id=faqs-preguntas-frecuentes:borrar-elementos-partidas-banco-precios-que-no-estan-usando-presupuesto) [usando en el presupuesto](http://wiki.itec.cat/doku.php?id=faqs-preguntas-frecuentes:borrar-elementos-partidas-banco-precios-que-no-estan-usando-presupuesto) antes de copiar nuevas partidas o, una vez copiadas, utilizar la opción de **Adaptar precios** desde el menú **Utilidades** del banco particular de la obra para igualar los datos con el banco origen.

## **Se copia la partida pero se pierde la justificación**

Si se copia una partida y se mantiene el precio, pero se pierde la justificación, entonces el motivo puede que en la **Configuración copiar/pegar** esté desmarcada esta opción.

Para solucionarlo, abra TCQ sin abrir ningún archivo. Despliegue el menú **General** y haga clic en la opción **Configuración copiar/pegar**. Si la casilla **Justificaciones** está desmarcada, márquela y pulse el botón **Aceptar**.

#### **Relacionado**

- [Borrar elementos y partidas del banco de precios que no se están usando en el presupuesto](http://wiki.itec.cat/doku.php?id=faqs-preguntas-frecuentes:borrar-elementos-partidas-banco-precios-que-no-estan-usando-presupuesto)
- [Adaptar precios con BEDEC 2019 y posteriores](http://wiki.itec.cat/doku.php?id=faqs-preguntas-frecuentes:adaptar-precios-bedec-2019-posteriores)

#### **Otras preguntas frecuentes**

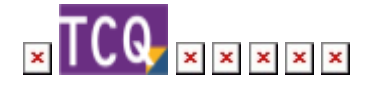

#### From: <http://wiki.itec.cat/> - **Wiki**

Permanent link: **<http://wiki.itec.cat/doku.php?id=faqs-preguntas-frecuentes:partidas-cambian-precio-descripcion-justificacion-copiarlas-presupuesto>**

Last update: **2024/01/22 10:46**

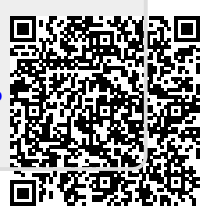